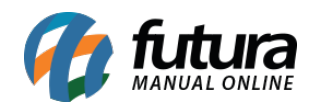

**Sistema:** Futura Server

**Caminho**: Relatórios>Vendas>Relatórios de Reposição

**Referência:** FS179

**Versão**: 2016.11.21

**Como funciona:** Esta tela de relatórios foi desenvolvida com o objetivo de visualizar a movimentação de produtos vendidos durante um determinado período, e que pode auxiliar nas decisões de reposição de estoque.

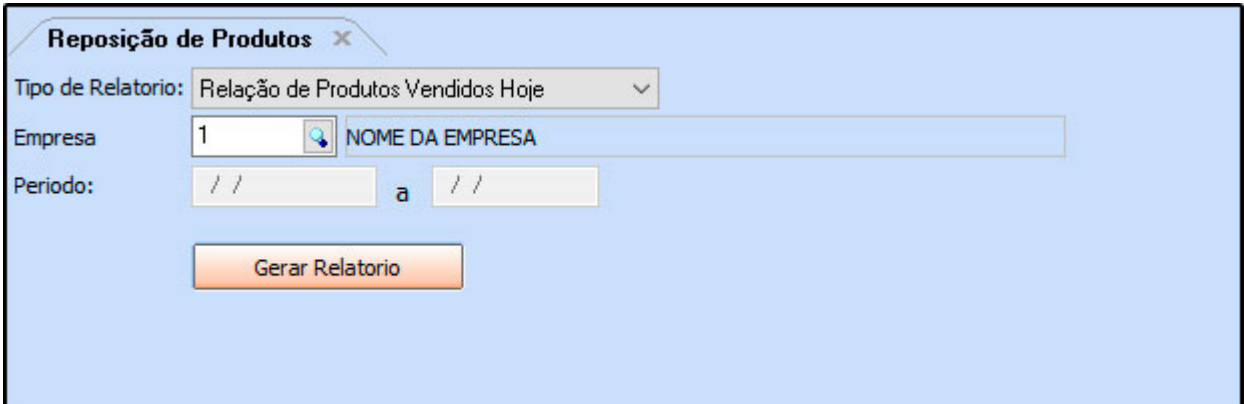

## **Modelo: Relação de Produtos Vendidos Hoje**

Relaciona os produtos e as quantidades vendidas na data atual. Os campos **C** e **OK** são para preenchimento manual.

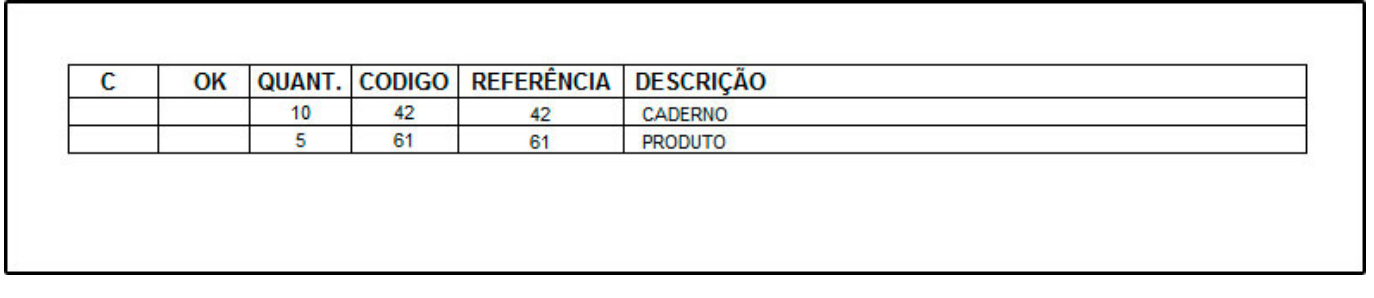

## **Modelo: Relação de Produtos Vendidos por Período**

Relaciona os produtos e as quantidades vendidas, de acordo com o período selecionado. Os campos **C** e **OK** são para preenchimento manual.

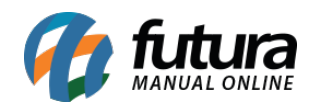

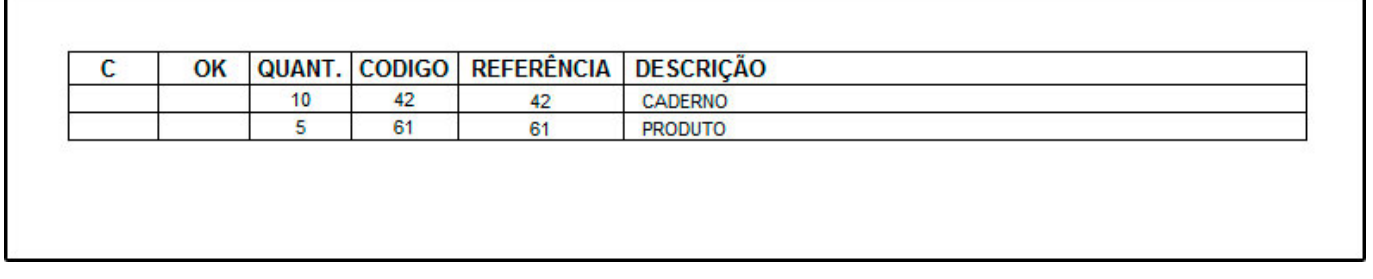

## **Modelo: Verificação Diária do Estoque**

Exibe a listagem de todos os produtos vendidos para controle de contagem de estoque, de acordo com o período selecionado. Os campos **Qtd. Fisica Estoque, Variação** e **Ação** são para preenchimento manual.

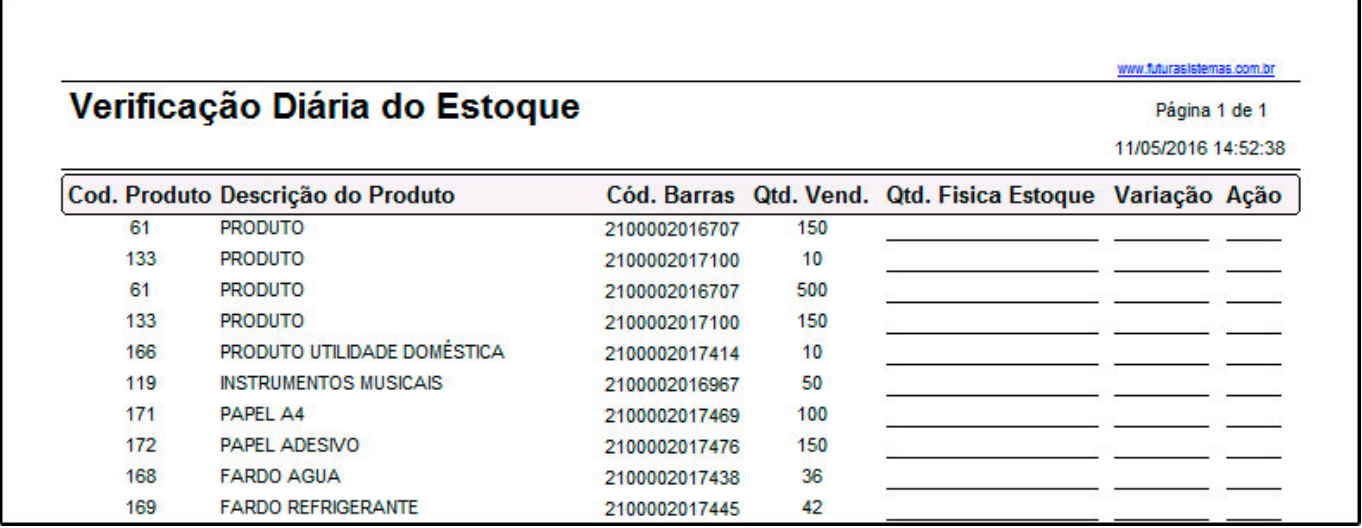